# **SECTION 18.0**

# **Appendix W: Withdrawals in Black Gold Cooperative Library System**

# **Overview of the Withdrawal Process**

When the last copy of a title is withdrawn for a jurisdiction, staff should delete the item record from Polaris. When there are no longer any items attached to a bibliographic record, the bibliographic record is also deleted, with the possible exception of a bibliographic record for a new title/new order. If any holds are attached to a bibliographic record without items attached, the jurisdiction deleting the last item should also cancel the hold. The withdrawal process described is for the removal of online records from the shared catalog. Jurisdiction staff/volunteers should follow their local library procedures for physical withdrawal of the books or other materials.

NOTE: As of July 1, 2013, the old procedure of adding 590 "DELETE HOLD" fields to bibliographic records is no longer used to notify the Bibliographic Unit to delete OCLC holdings.

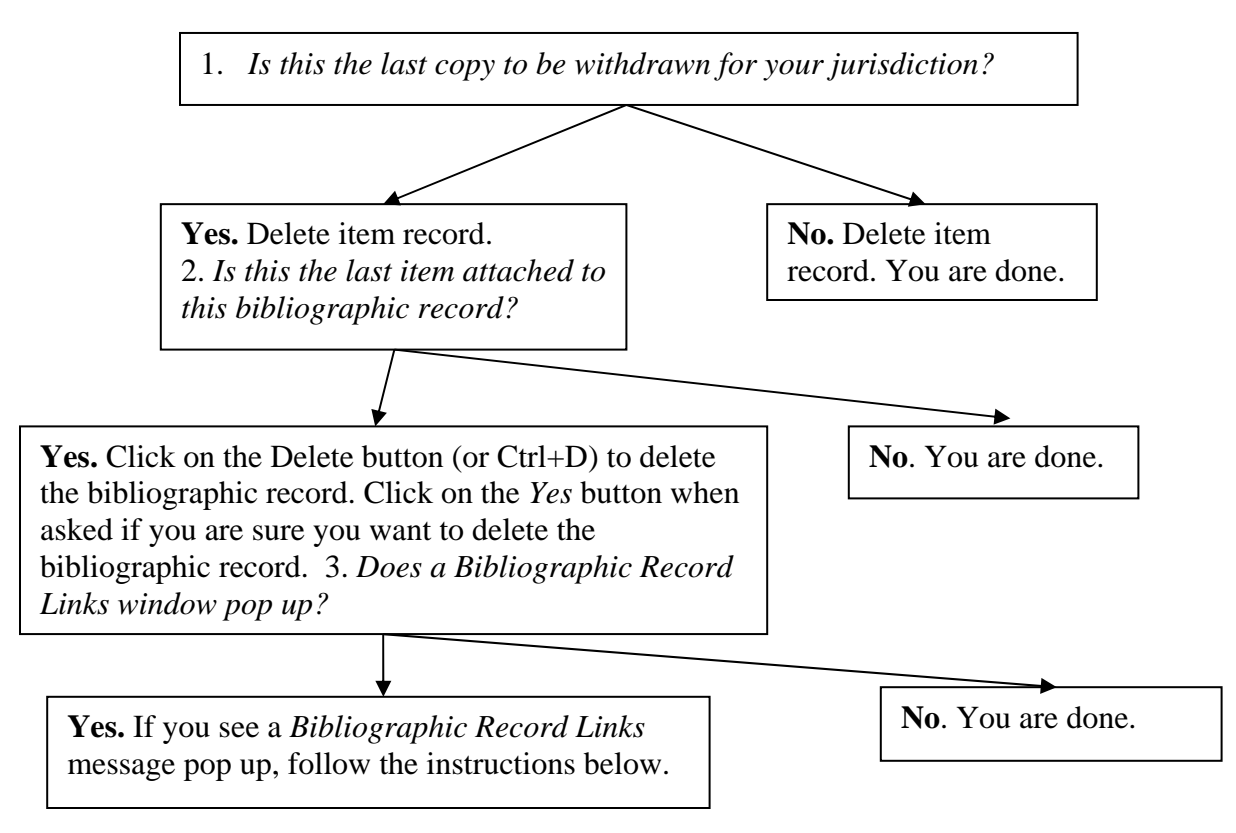

#### **How to Withdraw the Last Copy of a Title : a Decision Flowchart**

#### If In Doubt:

Suppress the bibliographic record and ask the Bibliographic Unit to take care of the final deletion of the unlinked bibliographic record.

#### Holds Attached:

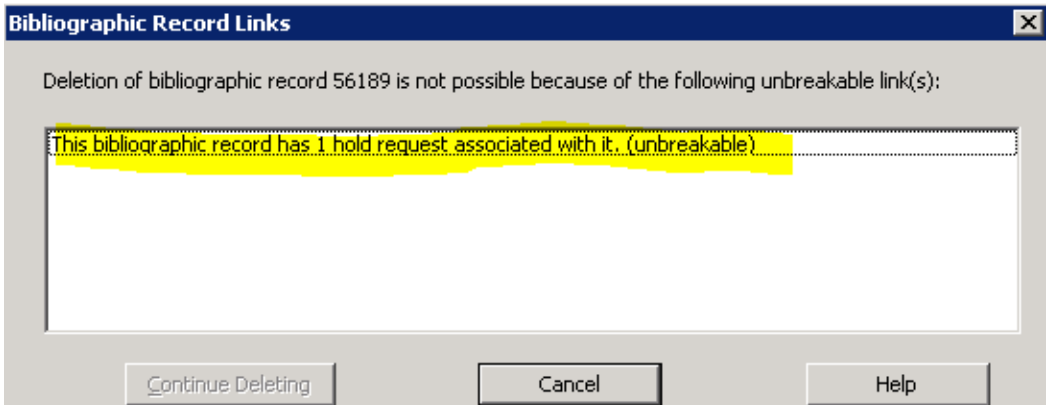

If a hold is attached, cancel/delete the hold to notify the patron that the title is no longer available.

# Invoice/Order Attached:

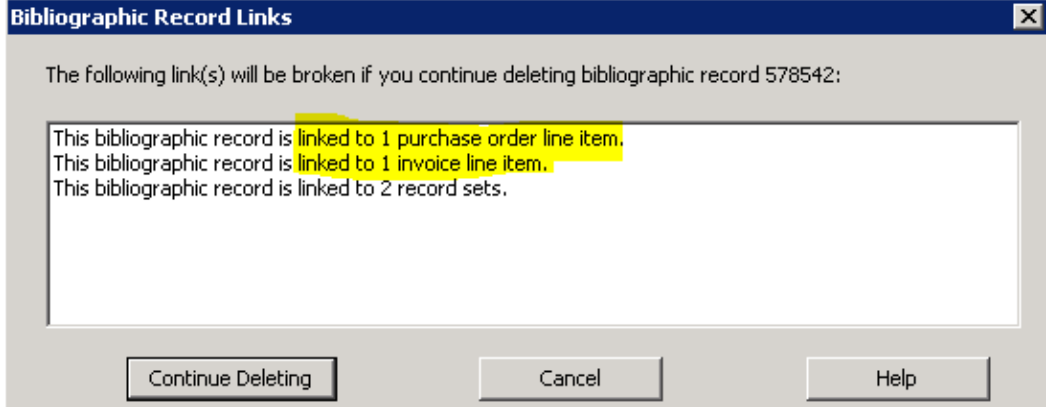

If purchase order/invoice information is still attached, refer the bibliographic record to the jurisdiction that placed the order so they can decide whether to delete the bibliographic record.

# Linked to Other Record Sets:

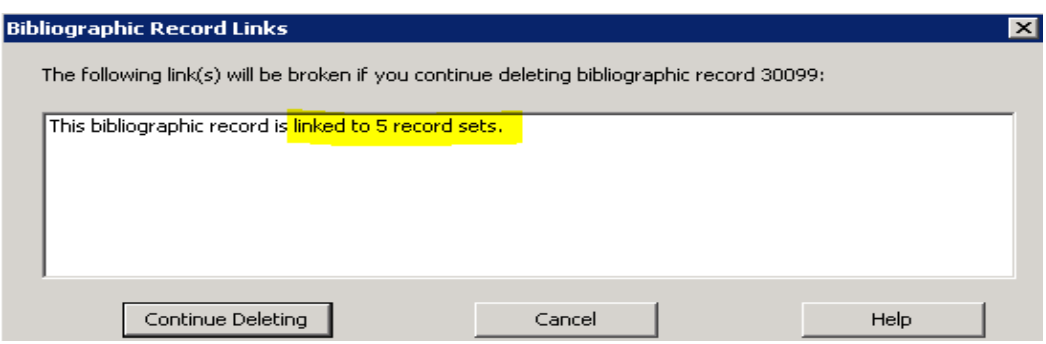

Click on the *Continue Deleting* button, or refer the record to the Bibliographic Unit.

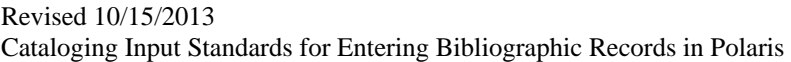